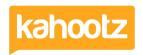

Knowledgebase > Functions of Kahootz > Dashboards > Dashboard Items List (Full details for each Item/Feature)

# Dashboard Items List (Full details for each Item/Feature)

Software Support - 2024-05-09 - Dashboards

Dashboard items/widgets offer an effective way to engage users within your Kahootz workspaces.

The items you can add depend on the type of dashboard (My Dashboard or Workspace | Folder) you're configuring.

Here's a full list of items/widgets you can add to each dashboard in Kahootz, along with a brief explanation underneath.

#### My Dashboard "Configure/Add item" Menu.

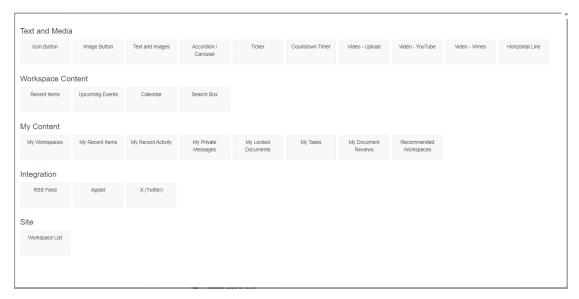

#### Workspace & Folder Dashboard "Configure/Add item" Menu

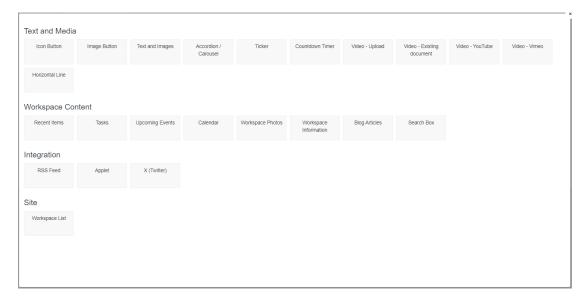

As shown above, it shows the different items/widgets that can be added to each type of dashboard. Below are all the widget/item types you can add, with a link (click on the item/widget name) for more details.

| Items / Widget Names       |                                                                                                    |
|----------------------------|----------------------------------------------------------------------------------------------------|
| > Text and Media           | Explanation                                                                                                    |
| Icon Button                | A button that links to an item in a workspace or a specific web URL address.                                                           |
| Image Button               | An image that you can also link to a workspace item.                                                                                   |
| Text and Images            | Block of text/images inserted into the page using our online editor.                                                                   |
| Accordion / Carousel       | Formatted information in collapsible sections/Formatted information in a slide format.                                                 |
| Ticker                     | This allows you to enter "text" that will scroll across your dashboard so users can read.                                              |
| Countdown Timer            | A digital timer to countdown the remaining days, hours, minutes, and seconds to a specified date.                                      |
| <u>Video - Upload</u>      | This allows you to upload a video file showing a video player, with optional surrounding explanation text.                             |
| Video - Existing documents | Show a video from an existing document in the workspace.                                                                               |
| <u> Video - YouTube</u>    | Embed videos already hosted on YouTube.                                                                                                |
| Video - Vimeo              | Embed videos already hosted on Vimeo.                                                                                                  |
| <u>Horizontal Line</u>     | A horizontal line to split up the page.                                                                                                |
| > Workspace Content        | Explanation                                                                                                    |
| Recent Items               | Shows a list of anything added or modified that you can define what item types are shown and select for all workspaces or just one.    |
| Recent Activity            | Shows a list of activities in your workspace which you can define what item types are shown and select for all workspaces or just one. |
| Tasks                      | Lists all <u>tasks</u> from the current workspace.                                                                                     |
| Upcoming Events            | List of any events from the current workspace or lists all the upcoming events across all your workspaces.                             |
| Calendar                   | A grid showing the days of the month. If you have a calendar in a workspace, dates with events will be highlighted.                    |
| Workspace Photos           | Shows a rotating carousel of images from a <u>picture album</u> in the workspace.                                                      |
| Tag Cloud                  | A tag cloud of all tags used in a workspace.                                                                                           |
| Workspace Information      | Provides details about the workspace, who can see it, and how to contact the manager.                                                  |
| Workspace Members          | Shows clickable thumbnails of the workspace members or managers.                                                                       |
| Blog Articles              | This allows you to show and link all or some of your blogs articles                                                                    |
| Search Box                 | This allows you to search your workspace directly from this item/widget.                                                               |
| > My Content               | Explanation                                                                                                    |
| My Workspaces              | Lists all the workspaces you're a member of.                                                                                           |
| My Recent Items            | Shows an ordered list of items you have added or changed.                                                                              |
| My Recent Activity         | Shows an ordered list of your most recent activity.                                                                                    |
| My Private Messages        | A list of all <u>private messages</u> you have received in any of your roles.                                                          |
| My Locked Documents        | Lists the documents in your workspace that you have locked. See our 'document locking' article.                                        |
| My Document Reviews        | Lists only the document review tasks allocated to or created by you.                                                                   |
| Recommended Workspaces     | Shows a list of recommending workspaces based upon "groups of interest" in your user profile.                                          |
| Integration Items          | Explanation                                                                                                    |
| Applet                     | Integrate information from other sites and sources, ask <u>support</u> if you need assistance.                                         |
| RSS Feed                   | Pull information from other sites using a common format - for example, BBC News.                                                       |
| X (Twitter)                | Embed a timeline to display tweets on your Dashboard.                                                                                  |

### A new "Call to Action" function exists on the dashboard icon and image buttons.

On dashboard buttons, in addition to linking the button to a specific item or URL. You can now link the button to a function related to your chosen item.

The functions available are:

- Answer the survey
- View the responses
- Add a new entry
- Upload a new version
- Upload a new picture
- Create a new task
- Create a new item
- Upload a document
- Add a new event
- View all comments
- Add a new article
- Start a discussion

Tip: If you wish to apply these items to your 'dashboards' please refer to this KB article.

## **Related Content**

- How-To add Power BI or Tableau Reports via Dashboard Items
- Dashboard Item: Calendar
- Dashboard Item: Text and Images
- Dashboard Item: Workspace Photos
- <u>Dashboard Item: Video</u>
- <u>Dashboard Item: Countdown Timer</u>
- Dashboard Item: YouTube
- Dashboard Item: Workspace Information
- Dashboard Item: RSS Feed
- Dashboard Item: Horizontal Line
- Dashboard Item: Applet
- Dashboard Builder FAQs
- Being a manager